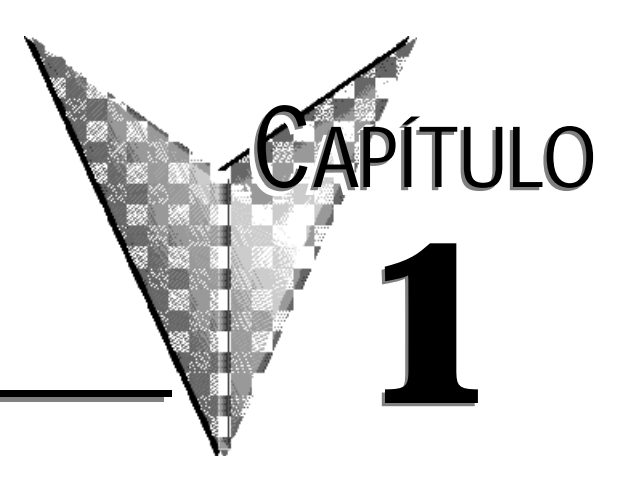

# $COMO$  **COMENZAR**

### **En este capítulo...**

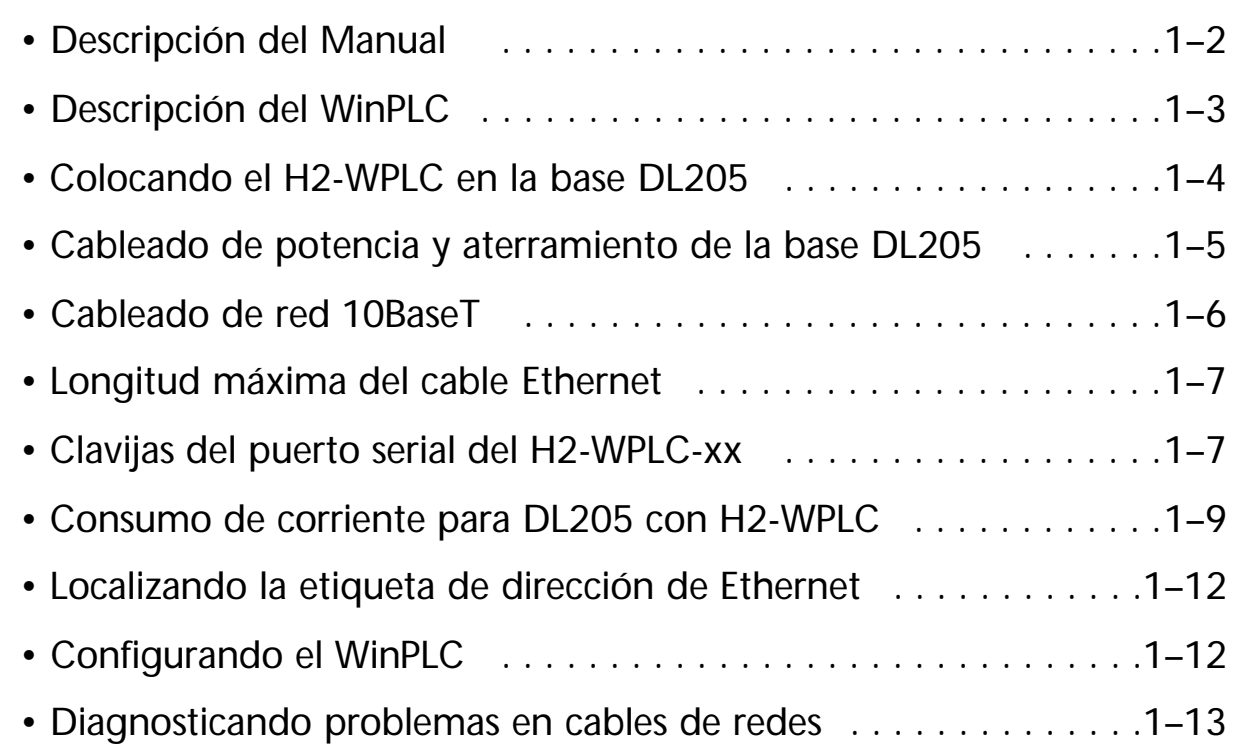

# **Descripción del manual**

### **Descripción de este documento**

El manual del WinPLC y del módulo serial de E/S describe la instalación de los módulos, de la configuración de los puertos, del consumo de corriente y de la operación básica del WinPLC y de los módulos seriales de I/O. Hay también una breve discusión del cableado de Ethernet.

### **Otros materiales de referencia**

Usted puede encontrar otras publicaciones técnicas útiles para su uso. Para información técnica relacionada con el software de control BASADO en PC con Windows CE ®, vea por favor a la publicación apropiada para esos productos. Para más información sobre los productos de*Direct*LOGIC™ products, usted puede leer lo siguiente:

- DL205 Installation and I/O Manual
- Hx-ERM/EBC Manual
- DL205 Analog Manual (D2-ANLG-M)
- Hx-CTRIO Manual

#### **Quién debe leer este manual**

Usted encontrará el manual de WinPLC provechoso si usted ha decidido utilizar lo siguiente:

- WinPLC funcionando con un software de control basado en computadoras PC
- Nuestras entradas y salidas de la familia DL205

Usted encontrará que es provechoso.estar familiarizados con comunicaciones Ethernet y con la configuración y la instalación de PLCs. Es también esencial una comprensión de reglamentos eléctricos y de control industrial.

### **Apoyo Técnico**

Nos esforzamosen hacer nuestros manuales los mejores en la industria. Confiamos en su relaimentación para hacernos saber si estamos alcanzando nuestra meta. Si no puede encontrar la solución a su aplicación particular, o, si por cualquier razón necesita asistencia técnica adicional, por favor llámenos al teléfono *770-844-4200*.

Nuestro grupo de apoyo técnico puede trabajar con Ud. para contestar a sus preguntas. Ellos están disponibles de Lunes a Viernes desde las 9:00 hasta las 18:00 horas, hora de Nueva York. También le sugerimos que visite nuestro sitio de Internet en donde puede encontrar información técnica sobre nuestros productos y comercial de nuestra compañía. Visítenos en *www.automationdirect.com*.

### **Símbolos Especiales**

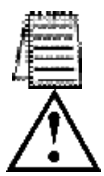

Cuando vea el ícono de la "libreta" en el margen izquierdo, el párrafo a la derecha es una *nota especial*.

Cuando vea el ícono de "exclamación" en el margen izquierdo, el párrafo a la derecha es una *advertencia*. Esta información puede prevenir una lesión, pérdida de prpiedad, o aún muerte (en casos extremos ).

### **Descripción de WinPLC**

El WinPLC (número de pieza H2-WPLC1-xx) es una CPU de plataforma abierta que funciona el sistema operativo de de Windows CE. Se usa en vez de la CPU en la base de un PLC DL205 y "conversa" a través de la placa trasera a los módulos estándares de entradas y de salidas digitales y análogas.

El sistema operativo de Windows CE es un favorito familiar para sistemas enbutidos en una gran variedad de usos. Usar el Windows CE en el WinPLC lo hace una plataforma flexible de control con la capacidad de funcionar software de control en computadoras PC de una variadad de fuentes, así como programas en Visual Basic y Visual C.

El sistema operativo reside en el módulo y no requiere respaldo por baterías. El programa de usuario es respaldado por una batería de litio de cinco años de duración.

Las características de funcionamiento del WinPLC serán determinadas en gran parte por el software de control que funciona en él. El abastecedor de software de control en PCs elige cómo utilizar las características disponibles en la implementación del producto.

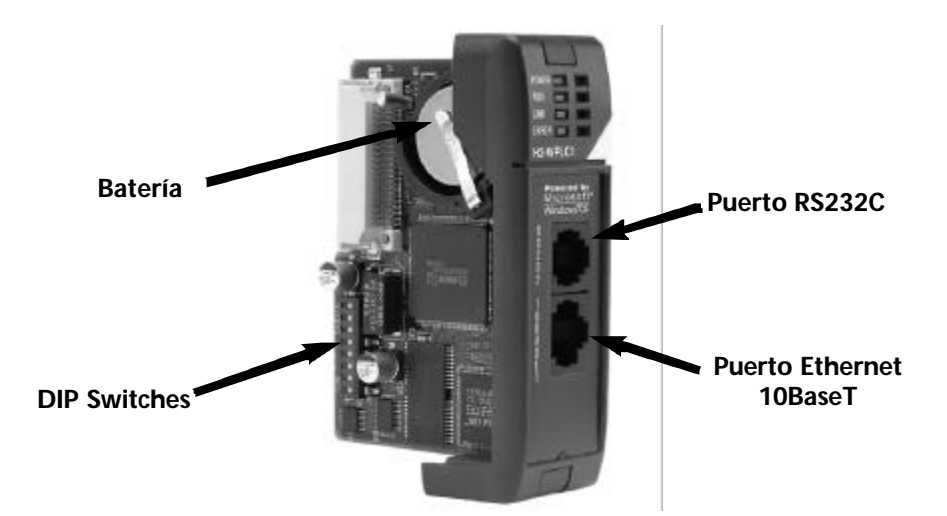

#### **Las funciones dependen de la implementación del software**

El apoyo a las características siguientes depende de la implementación del software de control en la computadora PC:

- la frecuencia de las actualizaciones de E/S
- el apoyo disponible para las comunicaciones de RS232C
- el uso de los DIP switches
- el uso de los LEDs

Si usted está usando Visual Basic para CE o Visual C para la versión CE del WinPLC, usted recibirá un SDK (kit de desarrollo de software), una utilidad llamada WinPLC Workbench, y software de observación llamado Viewer. El programa SDK le provee funciones para tener acceso a las funciones arriba descritas, el WinPLC Workbench le dará medios de instalar el WinPLC, y el Viewer le permitirá cargar su programa en Visual Basic para CE o C Visual para CE al WinPLC.

# **Los indicadores LEDS del WinPLC**

El módulo de WinPLC tiene cuatro luces indicadoras LED. El LED *PWR* (energía) verde y los LED *RUN* son individualmente programables. Su significado exacto dependerá del software de control PC-BASADO que usted está utilizando. El LED *LINK* verde tiene una función doble. Indica que la unidad está conectada con éxito con una red de Ethernet e indica que hay actividad en la red. El LED *LINK* encenderá intermitentemente para indicar que ve tráfico en Ethernet. El LED *LINK* centelleará más rápidamente para indicar un aumento en actividad de la red. El LED *ERROR* rojo se enciende constante para indicar que ha ocurrido un error de hardware interno al WinPLC.

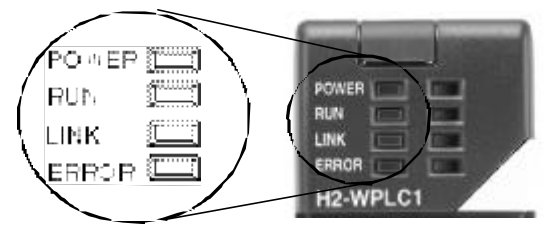

# **Colocando el H2-WPLCx en la base DL205**

El H2-WPLC se enchufa en la ranura de la "CPU" de cualquier base DL205.

- localice los surcos en la parte interior superior e inferior de la base DL205 y coloque el módulo con los surcos y resbale el módulo dentro de la ranura hasta que la cara del módulo es rasante con la fuente de alimentación
- Empuje hacia adentro los clips de retención para asegurar el módulo.

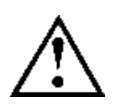

*ADVERTENCIA: Para reducir el riesgo de choque eléctrico, heridas o daño al equipo, siempre desconecte la alimentación de electricidad antes de instalar o remove cualquer componente de sistema.*

**Alinear el H2-WPLC1 con los surcos en la base y deslízarlo hacia adentro.**

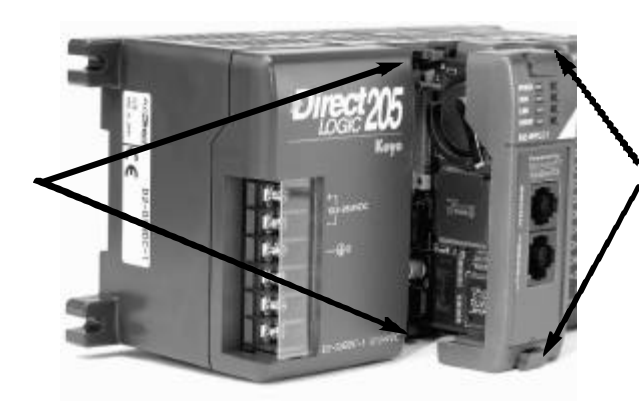

**Empuje las orejas de retención para asegurar el módulo a la base DL205.**

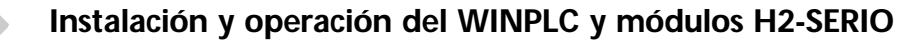

### **Cableado y aterramiento el PLC DL205**

La fuente de alimentación del PLC DL205 es una parte integral de la base. El PLC DL205 tiene tres opciones de alimentación: 12/24VCC, 125VCC, y 120/240VCA. Estas bases tiene diversos modelos, de 3, 4, 6 y 9 ranuras.

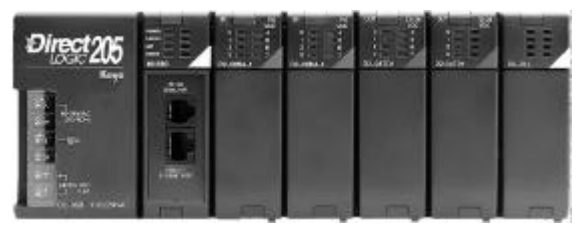

El diagrama muestra las conexiones a los terminales situados en la fuente de alimentación de las bases DL205. Los terminales de la base pueden aceptar cables con sección de hasta 16 AWG. Ud. puede poder usar un cable más grande dependiendo del tipo de alambre usado, pero 16AWG es el tamaño recomendado.

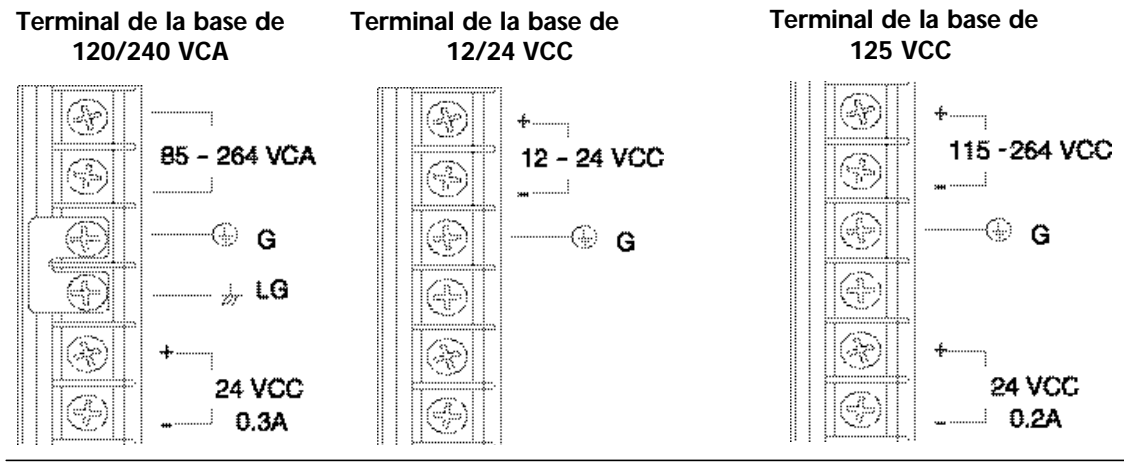

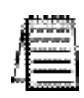

NOTA: Usted puede alimentar la base con 120 o 240 VCA en los terminales de corriente alterna. No se necesita cableado o puentes especiales como con algunos de los otros productos de *Direct*LOGIC™.

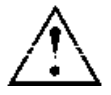

ADVERTENCIA: Una vez que el cableado de alimentación esté conectado, instale la cubierta protectora plástica. Cuando se quita la cubierta hay un riesgo de choque eléctrico si usted toca accidentalmente el cableado o los terminales de cableado.

# **Cables de la Red 10BaseT**

El H2-WPLC usa el estándar 10BaseT de Ethernet.¶ El estándar 10BaseT utiliza cables de pares trenzados de conductores de cobre.

### **Conexiones10BaseT**

El H2-WPLC tiene un enchufe hembra modular que acepta los enchufes con conector RJ45. El cable UTP (Pares trenzados sin blindaje) es clasificado según su capacidad de transmisión de datos (ancho de banda) y se le da un número de "categoría". Recomendamos fuertemente usar un cable Categoría 5 para todas las conexiones de 10BaseT de Ethernet. Para tener una red conveniente y confiable, recomendamos que usted compre los cables comercialmente fabricados (cables con los conectores ya unidos).

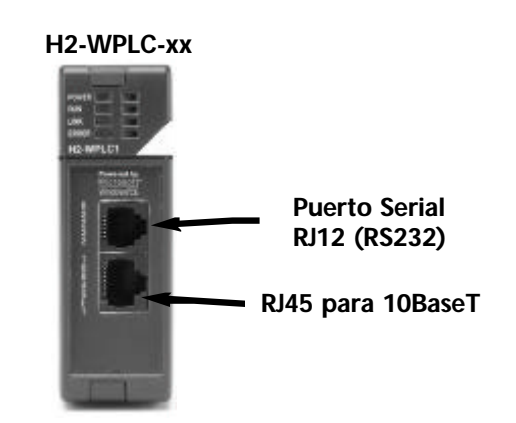

### **10BaseT**

Para conectar un H2-WPLC (o una PC) con un hub o un repetidor, use un cable patch (a veces llamado cable straight-through o directo). El cable usado para conectar una PC directamente con un WinPLC o para conectar dos cubos se llama un cable crossover (cruzado).

El diagrama de abajo ilustra las conexiones normales en el conector RJ45. Recomendamos que todos los cables 10BaseT de WinPLC sean categoría 5, cable UTP.

**Conector de 8 clavijas RJ45 (8P8C)**

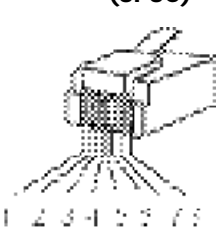

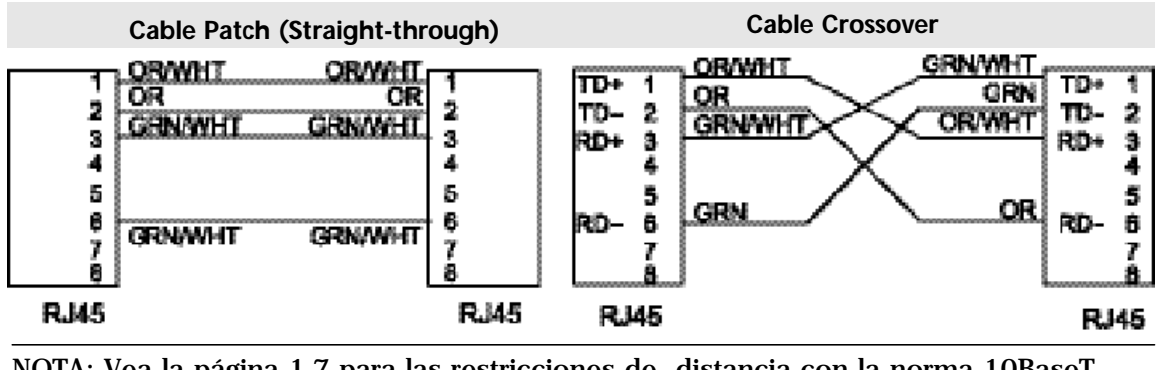

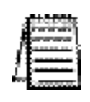

NOTA: Vea la página 1-7 para las restricciones de distancia con la norma 10BaseT.

### **Longitud de cable máxima con Ethernet**

La distancia máxima por segmento de cable 10BaseT es 100 metros o 328 pies. Los repetidores amplían la distancia. Cada segmento de cable unido a un repetidor puede ser de hasta 100 metros. Dos repetidores conectados juntos prolongan la distancia total a 300 metros.

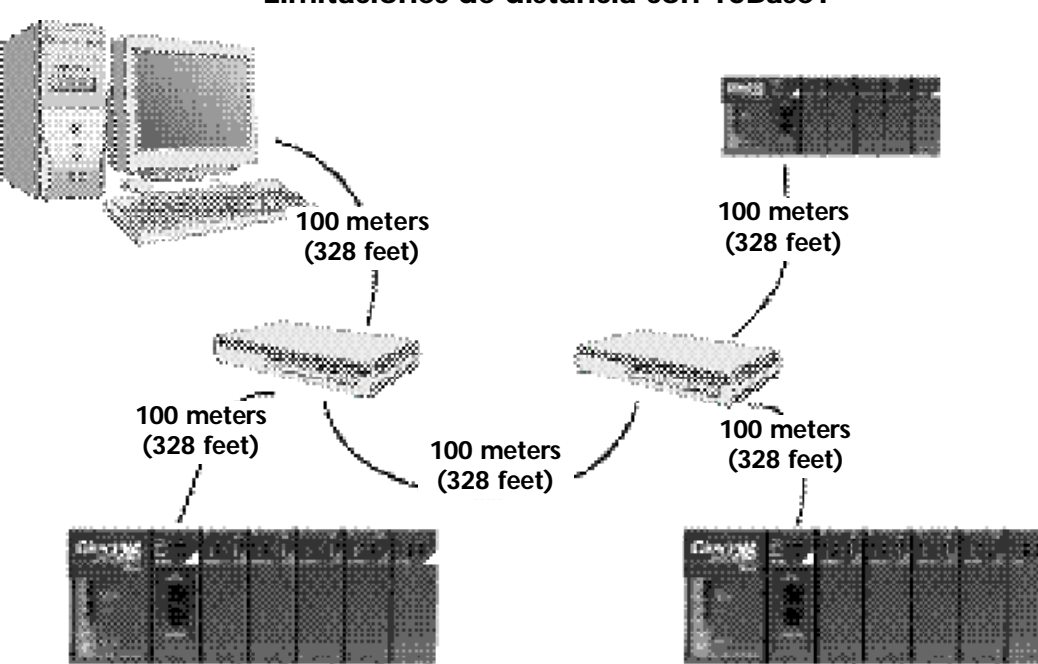

### **Limitaciones de distancia con 10BaseT**

# **Clavijas del puerto serial del H2-WPLC-xx**

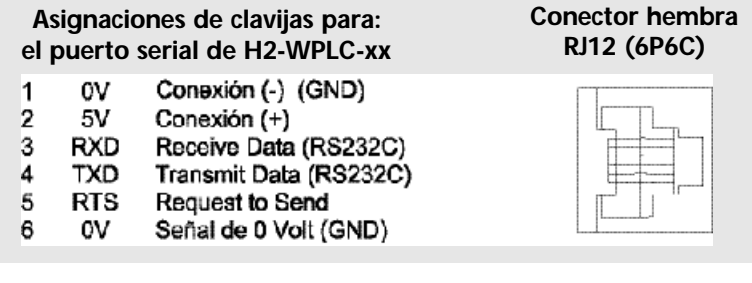

# **Expansión de la base DL205**

Es posible agregar una base de expansión con un controlador H2-EBC cuando se usa Think & Do. Esta expansión necesita de un módulo H2-ERM en la base local donde se encuentra el WinPLC. Vea más detalles en los manules correspondientes de ERM y EBC.

# **Consumo de corriente para el DL205 con H2-WPLC1-xx**

### **Manejo de la fuente de poder de la base DL205**

Al determinar qué módulos de E/S usted utilizará en el sistema WinPLC DL205, es importante recordar que hay una cantidad limitada de potencia disponible en la fuente de alimentación de la base. Abajo hay una tabla que muestra la corriente disponible de las fuentes de alimentación DL205 y una tabla que muestra la corriente máxima consumida por el WinPLC y cada uno de los módulos de E/S usados por el WinPLC. Después de estas dos tablas hay un ejemplo de una hoja de cálculo y luego una hoja de cálculo en blanco que usted puede usar para sus propios cálculos.

Si los módulos de E/S que usted escoje exceden la corriente máxima disponible de las fuentes de alimentación de las bases más pequeñas DL205, usted necesitará utilizar una base de D2-09B-1. Esta base provee más corriente que las otras bases, como usted puede ver en la tabla abajo.

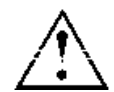

*ADVERTENCIA: Es muy importante calcular el consumo de corriente. Si usted excede el consumo de corriente, el sistema puede funcionar de una manera imprevisible que puede dar lugar a un riesgo de daños corporales o del equipo.*

### **Especificaciones de corriente con WinPLC**

La tabla siguiente muestra la cantidad de corriente eléctrica disponible en los dos voltajes suministrados por la base DL205.¶ Use estos valores al calcular el consumo de corriente en su sistema.

La fuente de poder auxiliar 24V mencionada en la tabla está disponible en los terminales de la base. Usted puede conectar esta fuente con aparatos externos o módulos de E/S de la familia DL205 que requieren 24VCC, pero asegúrese de no exceder la corriente máxima.

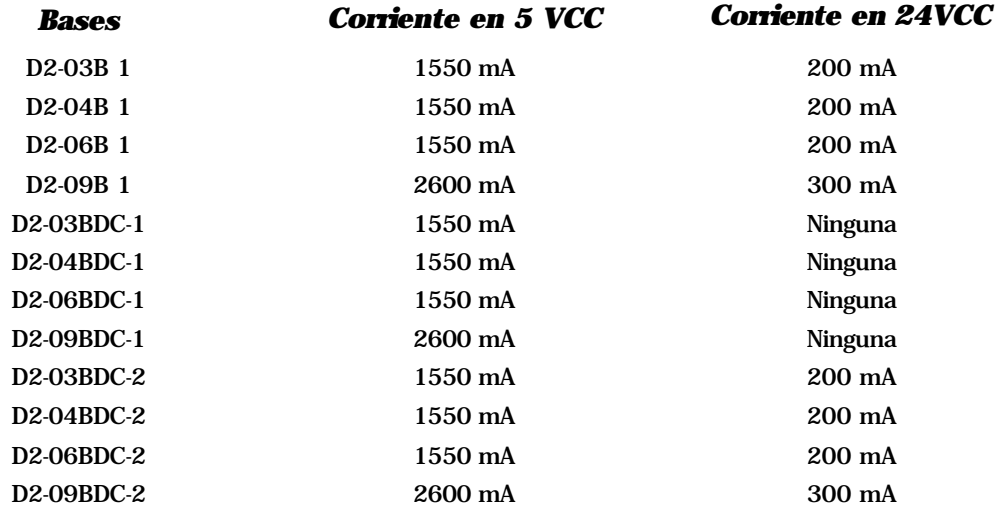

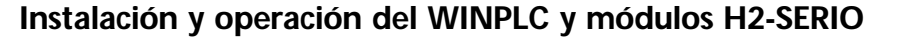

# **Consumo de corriente de los módulos DL205**

La tabla de abajo muestra la cantidad máxima de corriente eléctrica necesaria para alimentar cada uno de los módulos de entradas y salidas o la CPU WinPLC. Use estos valores al calcular el consumo de corriente en su sistema

*Consumo de corriente para el sistema DL205 con H2-WPLC* 

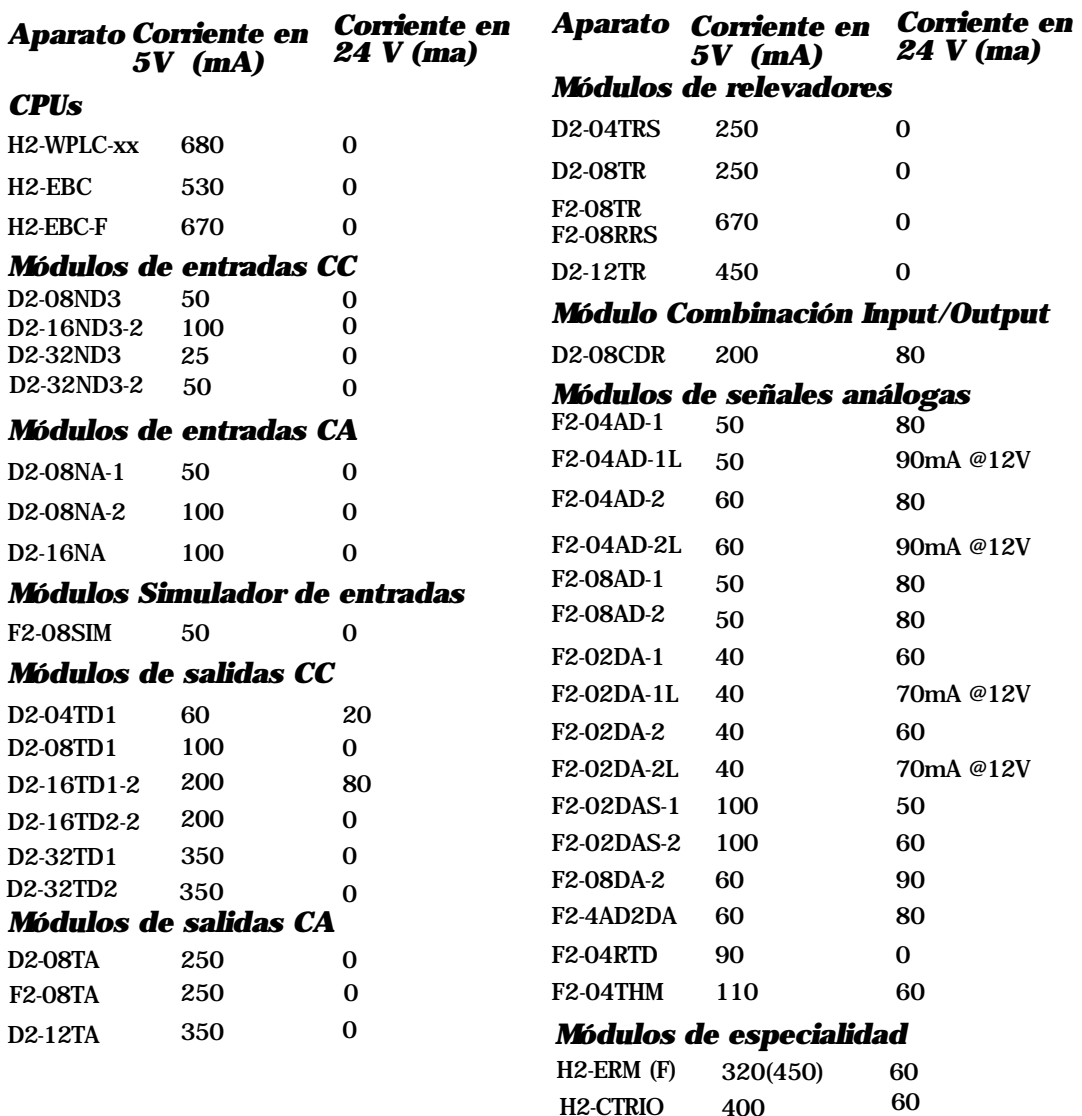

#### **Ejemplo de cálculo de consumo de corriente**

El ejemplo siguiente muestra cómo calcular el consumo de corriente para el sistema DL205.

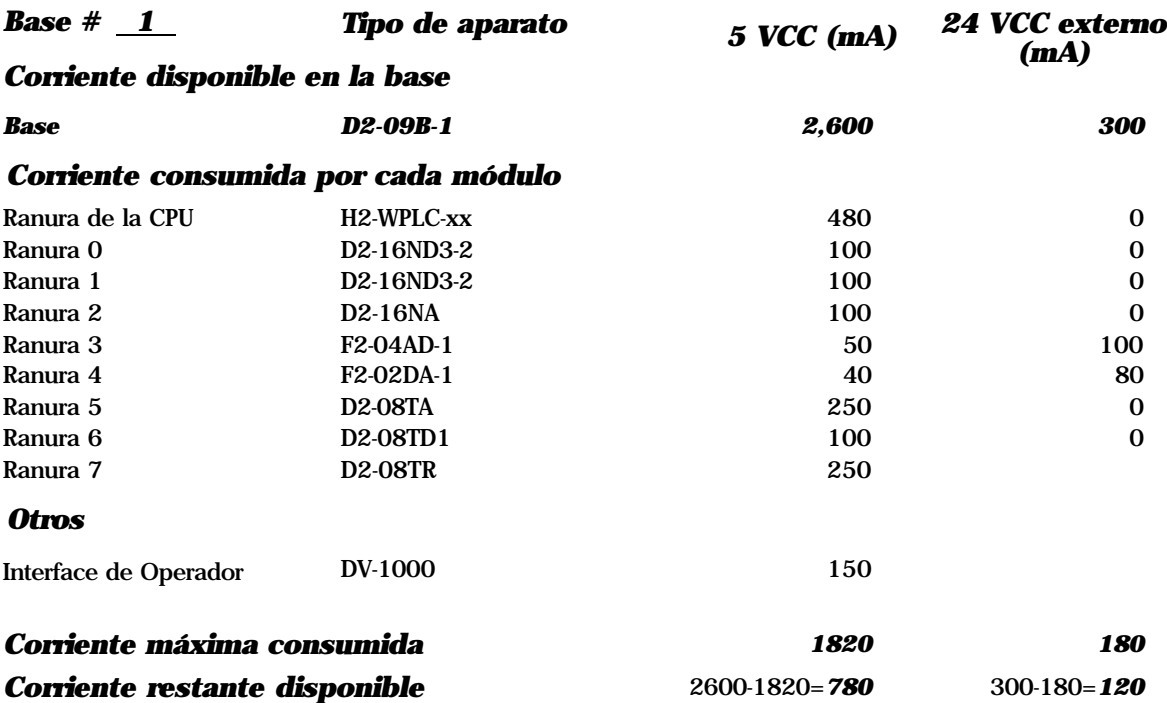

- 1. Usando la tabla en la página anterior, llene la información para la fuente de alimentación de la base, el WinPLC-xx, los módulos de E/S y cualquier otro dispositivo que use corriente del sistema incluyendo aparatos que utilizan 24 VCC de salida. Preste atención especial a la corriente suministrada por la fuente de poder de la base. La base de 9 ranuras tiene una capacidad de corriente más grande que las bases más pequeñas.
- 2. Sume las corrientes comenzando con la línea de la *ranura de la CPU* hasta la categoría "*otros*". El resultado se coloca en la línea "corriente máxima consumida".
- 3. Reste la línea "*corriente maxima consumida*" de la línea "*corriente disponible en la base* ". Coloque el resultado en la línea "*Corriente restante disponible*".
- 4. Si la "*corriente maxima consumida*" es mayor que "*corriente disponible en la base*" en cualquiera de las dos columnas, la corriente disponible será excedida. No será seguro usar esta configuración, y usted deberá estudiar otra forma de configurar su sistem de entradas y salidas.

#### **Hoja de cálculo del consumo de corriente**

Se suministra este formulario en blanco para que Ud haga una copia y lo use en sus cálculos de consumo de corriente.

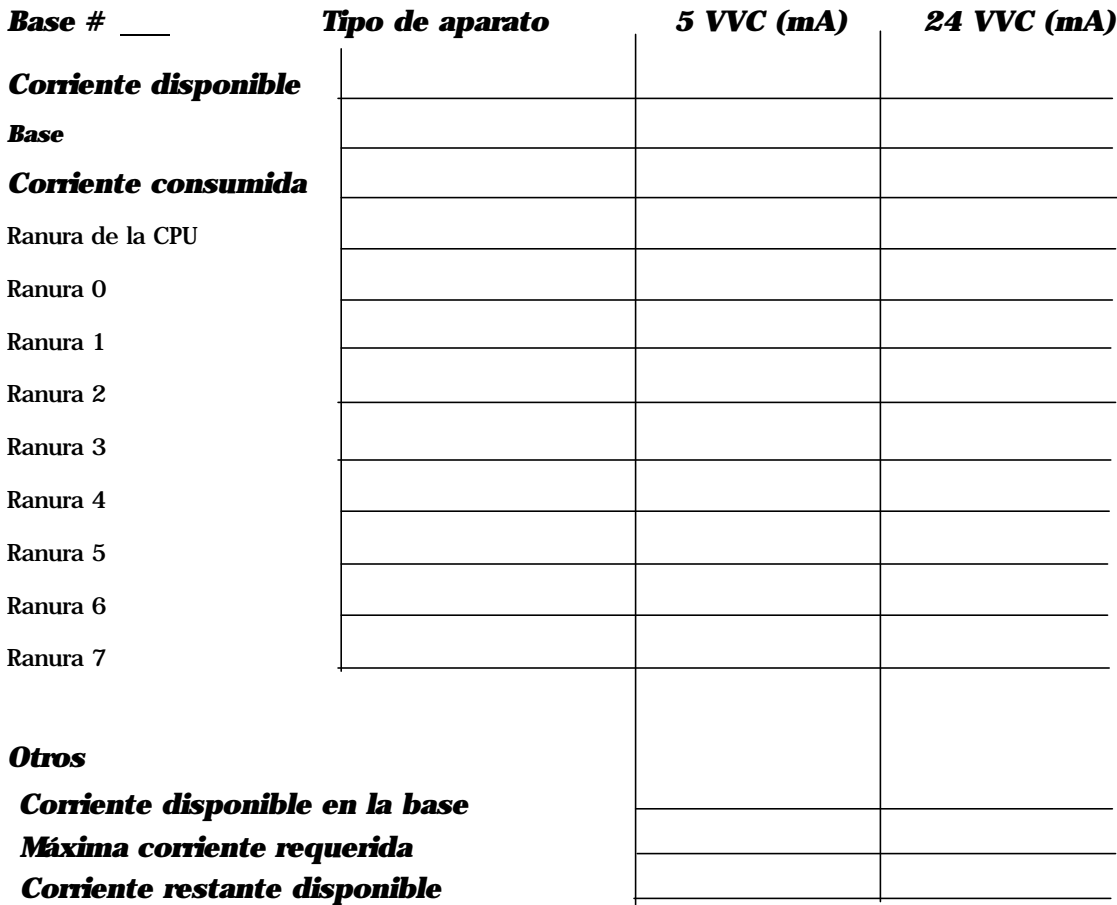

- 1. Usando la tabla en la página anterior, complete la información de las fuentes de poder de la base, el WinPLC-xx, los módulos de E/S y cualquier otro aparato que utilice energía del sistema incluyendo los dispositivos que utilizan los 24 VCC de salida. Preste atención especial a la corriente suministrada por la fuente de poder de la base. La base de 9 ranuras tiene una capacidad de corriente más grande que las bases más pequeñas.
- 2. Agregue las columnas de corriente comenzando con la línea de la *Ranura de la CPU* y siga llenando datos para abajo hasta la categoría "*Otros*". Coloque el total de la suma en la línea "Máxima corriente requerida".
- 3. Reste la linea "*Máxima corriente requerida*" de la línea "*Corriente disponible en la base*". Coloque la diferencia en la línea "*Corriente restante disponible*".
- 4. Si la "*Máxima corriente requerida*" es mayor que "*Corriente disponible en la base*" en cualquiera de las dos columnas, el consumo de corriente excederá la capacidad .No será seguro utilizar esta configuración, y usted necesitará reestructurar sus E/S.

# **Localización de la etiqueta de dirección de Ethernet**

### **Dirección de Ethernet**

Se asigna a cada módulo una dirección única de Ethernet en la fábrica y no se puede cambiar. Es un número de doce dígitos (seis pares de números hexadecimales) y se imprime en una etiqueta pegada permanentemente al módulo de WinPLC.

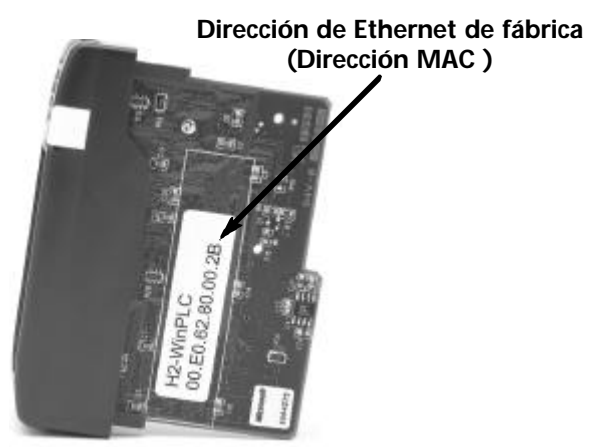

# **Configurando el WinPLC**

Si usted está utilizando Think & Do Studio, versión 6.1 o más nueva, vea el capítulo 2, operación para uso general del uso del Workbench Utility, para ayudarle a instalar el WinPLC.

Si usted está Think & Do Studio, Version 5.2 or 5.3 , versión 5.2 o 5.3, vea el apéndice A, usando la utilidad ESP para configurar el WinPLC cuando usa Think & Do Studio, para ayudarle a instalar el WinPLC.

### **Diagnosticando problemas de cables de redes**

Si usted está teniendo problemas de comunicación, intercambiar los cables es uno de los procedimientos de diagnóstico más simples que usted puede realizar. Si la red funciona correctamente con un cable diferente, usted ha aislado y ha resuelto el problema. Si es posible, use un cable corto para probar la red porque los problemas con funcionamientos de cable más largos pueden ser más difíciles de diagnosticar y son más a menudo intermitentes.

Si usted no puede intercambiar los cables, verifique la operación apropiada del resto de los componentes de la red. Usted tiene probablemente un problema de cables si usted ha verificado que:

- El módulo WinPLC está funcionando correctamente.
- La configuración del módulo WinPLC está correcta.
- el programa de control está correcto.
- Todos los hubs están trabajando correctamente.
- La configuración de Windows está correcta.
- La tarjeta del adaptador de red es el tipo correcto, y está trabajando correctamente.

Es una buena práctica de mantención probar los cables de red periódicamente y mantener un registro permanente de las características del cable. Hay disponibles varios instrumentos de prueba del cable para probar las redes 10BaseT. Estos instrumentos comprobarán las características eléctricas del cable, incluyendo:

- *Continuidad* Esto es una verificación de que los pares de cables de comunicación están conectados correctamente, y que los alambres tienen continuidad de extremo a extremo.
- *Atenuación* Esto refiere a la pérdida de señal en un segmento de cable en la frecuencia de la señal de interés. La especificación 10BaseT permite una pérdida máxima de la señal de 11.5 Decibels (DB) para el acoplamiento entero en la frecuencia de la señal usada por Ethernet 10Mbps.
- *Crosstalk* la interferencia entre cables ocurre cuando una señal en un par de alambres electromágnetico se junta a un par adyacente.

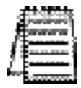

NOTA: Cualquier diferencia significativa entre las características del cable del transmisor y el receptor puede causar errores de comunicación.

Los dispositivos de Ethernet supervisan continuamente la trayectoria "receive data" por actividad como un medio de verificar su acoplamiento están trabajando correctamente. Cuando la red está ociosa, cada aparato de la red ( incluyendo el módulo WinPLC) envía una señal periódica de prueba de acoplamiento para verificar que la red está trabajando. Si la señal de prueba del acoplamiento u otra actividad de red no se recibe periódicamente, el LED LINK en el módulo de WinPLC se apaga.